## **MESSAGE FROM THE HEADMASTER**

 Dear Parents, I hope this message finds you well. I thank The Good Lord who has kept us well so far amidst these challenging times. Allow me to commiserate with those who have met challenges during these unprecedented times.

Dear parents and guardians when we were advised to close schools abruptly, we gave our students work that was to be done at home. We also advised you dear parents that we would keep posting more work on our website. I am happy to note that the college has periodically posted work on the website. We heartily appreciate those parents who have consistently given their sons support as they pursue their lockdown academic endeavors.

Having realised that the period of staying away from school may not end soon, we have decided to interact with the students in a more centralised and organised way.

A **time table** has been drawn first for **S3,4,5&6.** We request that you encourage and support your son(s) to follow the time table.

Please get access to the access code to Google classroom to enable your son access the information. We also intend to use WhatsApp, therefore we shall request that the necessary gadgets are provided to your son and WhatsApp numbers are also posted on the same platform. We shall greatly appreciate any form of constructive feedback for better service delivery.

May The Almighty God bless us all. Kindest regards to all our boys and the families. **Mpuuga Constantine Sajjabbi**

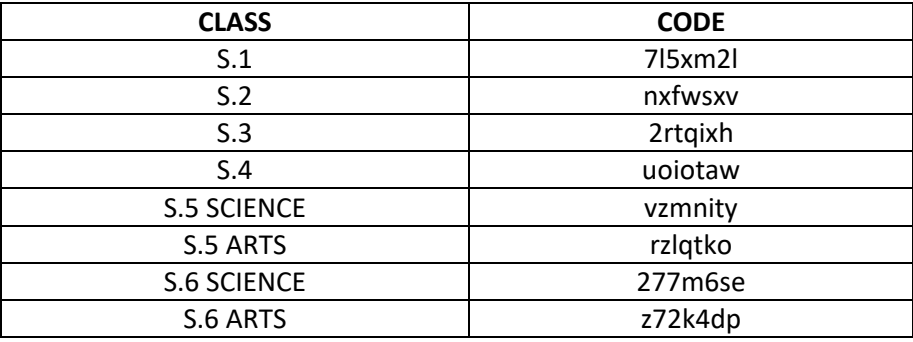

## **NAMILYANGO COLLEGE CLASS CODES**

## **HOW TO ACCESS YOUR CLASS:**

1.Go to classroom.google.com

2.Sign in with your google account

3.Make sure to sign in with the correct account

4.Enter the right class code

## **FOLLOW THE STEPS TO DOWNLOAD THE CLASSROOM APP**

Simply go to your play store, download the classroom app, open the app, enter your e-mail and password, enter class code for your class to start